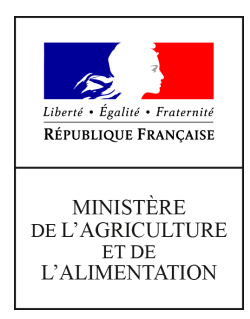

**Direction générale de l'alimentation Service de la gouvernance et de l'international dans les domaines sanitaire et alimentaire Sous-direction du pilotage des ressources et des actions transversales Bureau de la maîtrise d'ouvrage des systèmes d'information de l'alimentation Service des actions sanitaires en production primaire Sous-Direction de la qualité, de la santé et de la protection des végétaux Bureau de la santé des végétaux 251 rue de Vaugirard 75 732 PARIS CEDEX 15 0149554955 Instruction technique DGAL/SDPRAT/2018-395 14/05/2018**

**Date de mise en application :** Immédiate **Diffusion : Tout public** 

**Cette instruction abroge :**  DGAL/SDPRAT/2016-903 du 01/12/2016 : Administration du système d'information central de l'épidémiosurveillance, Epiphyt. **Cette instruction ne modifie aucune instruction. Nombre d'annexes :** 0

**Objet :** Administration du système d'information central de l'épidémiosurveillance, Epiphyt

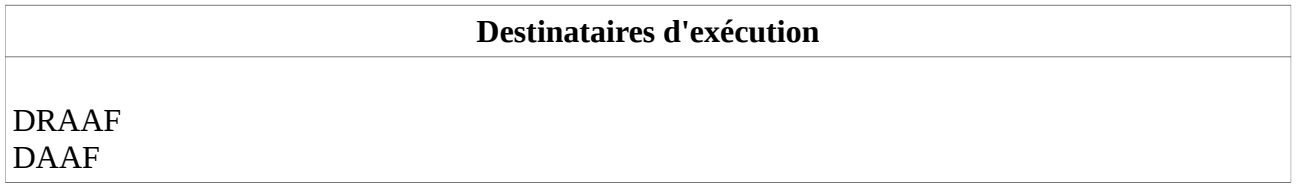

**Résumé :** La présente instruction a pour but de rappeler les modalités d'administration des utilisateurs et de gestion du paramétrage des réseaux dans les applications Epiphyt et SBT-Webmin, indispensables à la mutualisation des données saisies dans les systèmes d'information des partenaires. Ces éléments doivent être transmis aux administrateurs régionaux d'Epiphyt et leur mise en œuvre doit être vérifiée dans le cadre du contrôle de second niveau des réseaux d'épidemiosurveillance.

Cette instruction a pour objectif de préciser les modalités d'administration des utilisateurs de l'application Epiphyt et rappeler les éléments nécessaires au paramétrage des réseaux, indispensables au bon fonctionnement de l'interopérabilité entre les outils partenaires et Epiphyt.

Pour rappel, les différents types d'utilisateurs externes Epiphyt sont les suivants :

- les administrateurs régionaux de la base Epiphyt, en charge de la gestion des utilisateurs et du paramétrage d'Epiphyt de leur réseau,
- les animateurs inter-filière,
- les animateurs filières,
- les observateurs.

Les administrateurs régionaux, les animateurs inter-filière et les animateurs filières doivent obligatoirement être créés dans Epiphyt.

Seuls les observateurs utilisant Epiphyt en tant qu'outil de saisie sont à créer dans Epiphyt.

### **1. Habilitation des agents de l'Etat**

L'attribution du rôle de Consultant national aux agents de l'État (DGAL, chargés de mission SBT en SRAL, experts PV, etc ...) est effectuée par l'administrateur central Epiphyt (DGAL), sur demande transmise par mail à l'adresse suivante : assistance.dsa@agriculture.gouv.fr.

### **2. Habilitation des administrateurs régionaux**

Chaque réseau doit obligatoirement nommer au moins un utilisateur ayant la fonction d'administrateur régional.

En cas de nomination ou de changement d'administrateur au sein d'un réseau, le chargé de mission « surveillance biologique du territoire » désigné en DRAAF-SRAL, ou à défaut le chef de projet Ecophyto, effectue une demande d'habilitation du nouvel administrateur par mail à l'adresse suivante : assistance.dsa@agriculture.gouv.fr, en précisant les informations suivantes :

Objet du message : Demande d'habilitation d'un administrateur régional SBT

- Nom, Prénom, Civilité
- Téléphone (facultatif)
- Adresse mail **nominative**
- Région(s) administrée(s) (**avant** réforme territoriale, une ou plusieurs régions)
- Structure (employeur)
- Et le cas échéant, le nom et prénom de l'administrateur que remplace le nouvel administrateur.

Sur la base de ces informations, l'administrateur central Epiphyt (DGAL) :

- déclare, si nécessaire, l'utilisateur dans Agricoll (un message sera alors envoyé à l'utilisateur l'informant de la création de son compte avec son login et un mot de passe temporaire valide pendant 24 heures),
- habilite l'administrateur régional aux applications SBT-Webmin, Epiphyt ainsi qu'au portail Resytal,
- l'affecte dans son(ses) réseau(x) dans l'application Epiphyt,

La liste des administrateurs régionaux est disponible sur le portail RESYTAL accessible à l'adresse suivante : [https://alim.agriculture.gouv.fr/sial-portail/,](https://alim.agriculture.gouv.fr/sial-portail/) rubrique Espace Documentaire.

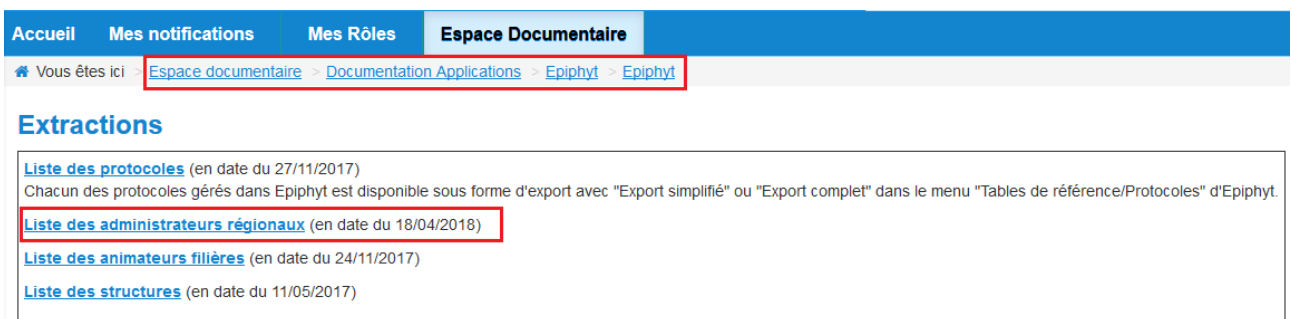

#### **3. Habilitation des autres utilisateurs externes d'un réseau**

La création d'un nouvel utilisateur Epiphyt s'effectue en deux étapes :

- Fournir un accès au portail RESYTAL (et donc créer un compte Agricoll s'il n'existe pas déjà)
- Attribuer le(s) rôle(s) Epiphyt à l'utilisateur

#### **Etape 1 – Accès au portail RESYTAL (uniquement si l'utilisateur n'en dispose pas déjà)**

Les utilisateurs externes d'Epiphyt sont créés dans Agricoll par l'administrateur central Epiphyt (DGAL) **sur demande exclusive des administrateurs régionaux**.

Pour ce faire, l'administrateur régional effectue une demande d'accès à Resytal par mail, à l'adresse suivante : [assistance.dsa@agriculture.gouv.fr](mailto:assistance.dsa@agriculture.gouv.fr) en précisant les informations suivantes :

Objet du message : Demande d'accès à RESYTAL pour Epiphyt

- Nom, Prénom de l'utilisateur, civilité
- Adresse mail **nominative**
- Numéro de téléphone (facultatif)
- Structure (employeur)

Sur la base de ces informations, l'administrateur central Epiphyt (DGAL) :

- déclare, si nécessaire, l'utilisateur dans Agricoll (un message sera alors envoyé à l'utilisateur l'informant de la création de son compte Agricoll avec son login et un mot de passe temporaire valide pendant 24 heures)
- le cas échéant, informe l'administrateur régional de la création du compte Agricoll afin qu'il poursuive l'habilitation avec l'application SBT-Webmin (étape 2)
- habilite l'utilisateur au portail Resytal,

### **Etape 2 - Gestion des habilitations Epiphyt (l'utilisateur dispose d'un compte Agricoll)**

Tous les utilisateurs externes (hors administrateurs régionaux) d'un réseau sont administrés par l'administrateur régional à l'aide de l'application **SBT-Webmin**, accessible sur le portail du système d'information de la DGAL RESYTAL à l'adresse suivante : <https://alim.agriculture.gouv.fr/sial-portail/>

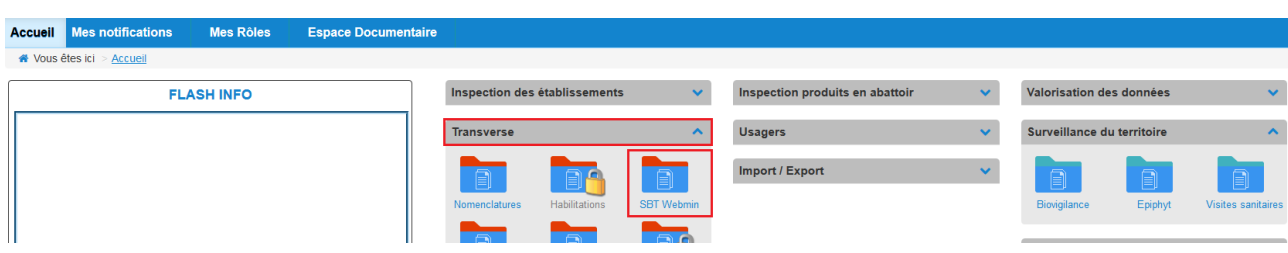

#### **4. Paramétrage d'un réseau**

L'ensemble des outils partenaires sont interopérables avec l'application Epiphyt. Pour que les importations d'observation s'effectuent correctement, il est nécessaire que le paramétrage des réseaux soit correctement effectué.

Ce paramétrage est du ressort des administrateurs régionaux et consiste, outre la partie habilitation des utilisateurs, à réaliser :

- la mise à jour de la liste des filières suivies dans le cadre du réseau (famille de filière, liste des cultures suivies dans la filière et animateurs filières),
- la mise à jour des animateurs inter-filière du réseau.

Ce paramétrage s'effectue via l'application **Epiphyt**, accessible sur le portail du système d'information de la DGAL RESYTAL à l'adresse suivante : <https://alim.agriculture.gouv.fr/sial-portail/>

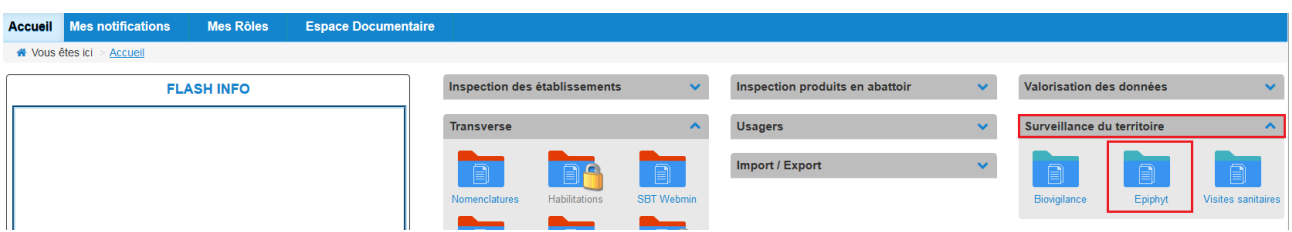

Le détail du paramétrage à effectuer est disponible dans le **guide Epiphyt « Guide utilisateur Paramétrage réseaux »** sur le portail RESYTAL accessible à l'adresse suivante : [https://alim.agriculture.gouv.fr/sial-portail/,](https://alim.agriculture.gouv.fr/sial-portail/) rubrique Espace Documentaire.

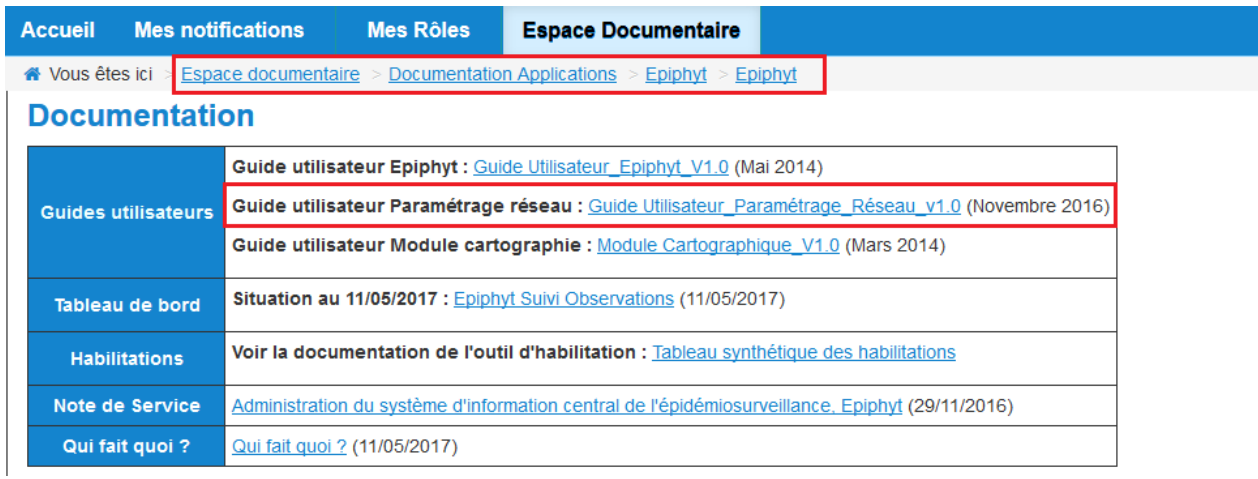

## **5. Accès aux applications et aux différentes ressources documentaires associées**

## **5.1 Accès au portail RESYTAL**

L'application **Epiphyt**, son outil de gestion des habilitations **SBT-Webmin**, et les documentations associées sont désormais accessibles via le portail **RESYTAL** disponible à l'adresse suivante : <https://alim.agriculture.gouv.fr/sial-portail/>

L'accès au portail **RESYTAL** est soumis à habilitations dont les modalités sont décrites dans la présente note.

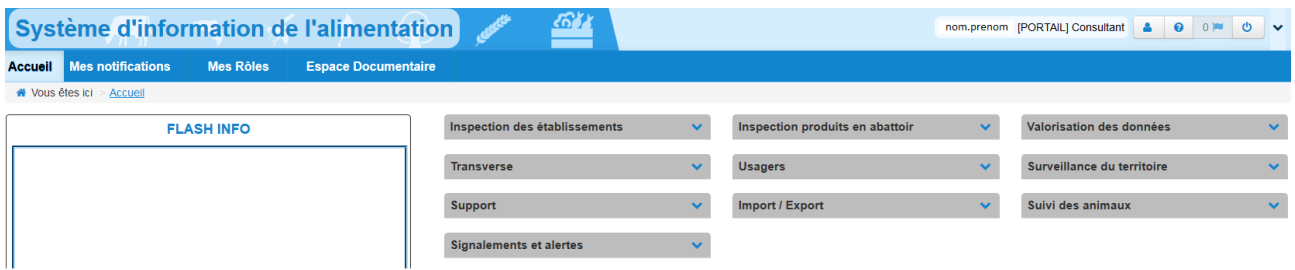

# **5.2 Accès à l'application SBT-Webmin**

L'accès à l'application **SBT-Webmin s'**effectue à partir de la page d'accueil du portail **RESYTAL**. Il est soumis à habilitation dont les modalités sont précisées dans la présente note.

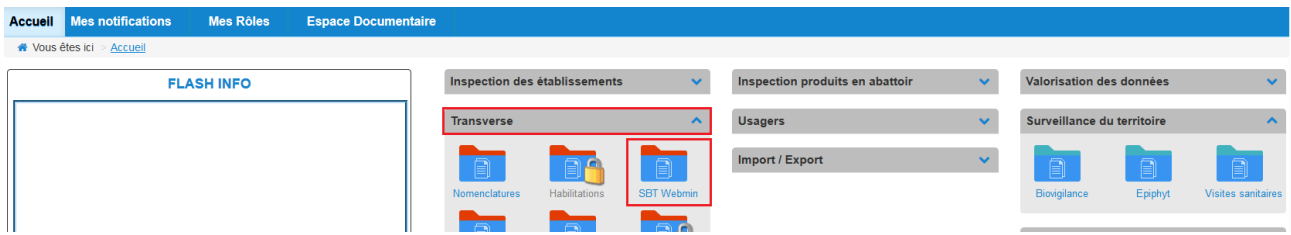

# **5.3 Accès à l'application Epiphyt**

L'accès à l'application **Epiphyt s'**effectue à partir de la page d'accueil du portail **RESYTAL**. Il est soumis à habilitation dont les modalités sont précisées dans la présente note.

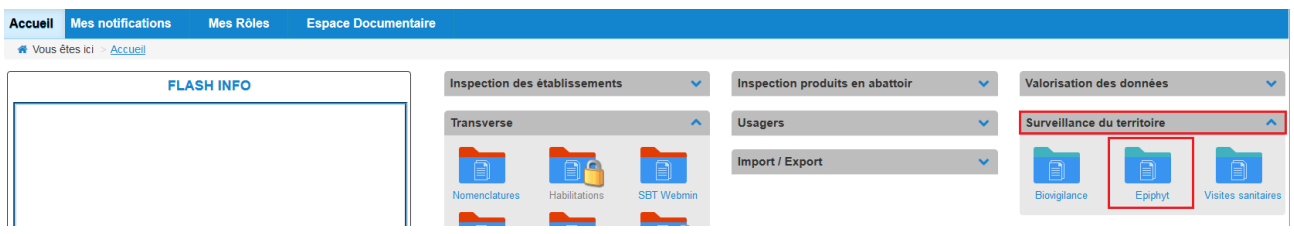

# **5.4 Accès à la documentation**

L'ensemble de la documentation est également accessible à partir du portail **RESYTAL**, menu Espace documentaire > Documentation Application > Epiphyt.

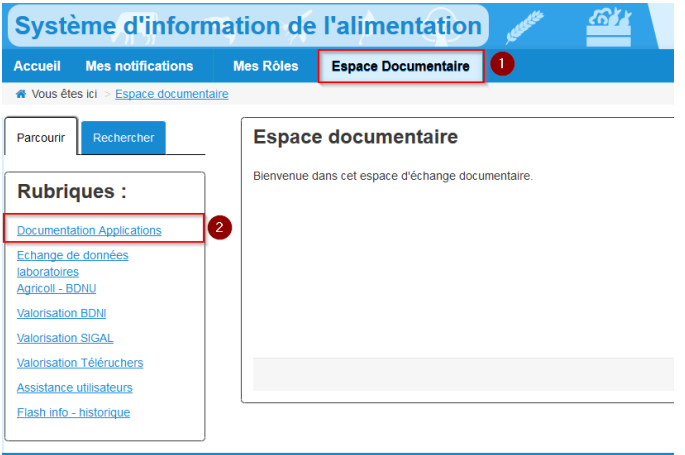

Le lien **Epiphyt** renvoie à l'article du portail comportant l'ensemble des informations et des ressources documentaires associées à l'application **Epiphyt**, et notamment :

- des guides utilisateurs,
- des notes de version de l'application Epiphyt,
- des exports permettant de suivre l'activité des réseaux.

# **5.5 Accès au fil d'actualités**

En complément de l'article dédié à **Epiphyt**, vous trouverez de l'information utile sur les mises en production, les interruptions de service ou d'éventuels incidents de l'application :

• sur le flash Info du portail **RESYTAL** (page d'accueil)

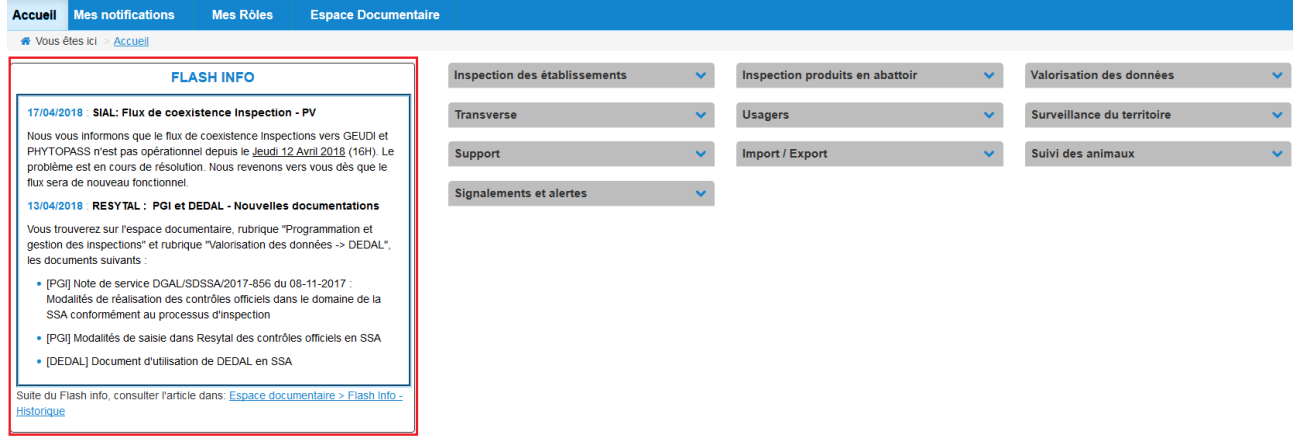

• sur la page d'accueil de **Epiphyt**.

|                                                                                                    | $\sim$<br><b><i>Change &amp; Banker's Boomering</i></b><br><b>REPUBLICES PRODUCES</b> | MINISTÈRE DE L'AGRICULTURE,<br>DE L'AGROALIMENTAIRE ET DE LA FORÊT                                                                                                    |  |  |  |                                                                                                    |  |  |                                                                       |  |  |
|----------------------------------------------------------------------------------------------------|---------------------------------------------------------------------------------------|----------------------------------------------------------------------------------------------------|--|--|--|----------------------------------------------------------------------------------------------------|--|--|-----------------------------------------------------------------------|--|--|
|                                                                                                    | <b>MPESTIRE</b><br>DE L'AGRICULTURE<br>DE L'AGROALIMENTAIRE<br><b>STORLATORIT</b>     | <b>Epiphyt</b>                                                                                                    |  |  |  |                                                                                                    |  |  |                                                                       |  |  |
|                                                                                                    |                                                                                       |                                                                                                    |  |  |  |                                                                                                    |  |  | Rôle courant: Consultant national Accueil Aide Assistance Déconnecter |  |  |
|                                                                                                    |                                                                                       |                                                                                                    |  |  |  | 3) Observations 3) Lieux d'observation 3) Cartographie 3) Tables de référence 3) Paramétrage 3 Suivi import observations |  |  |                                                                       |  |  |
|                                                                                                    | Accueil                                                                               |                                                                                                    |  |  |  |                                                                                                    |  |  |                                                                       |  |  |
|                                                                                                    |                                                                                       |                                                                                                    |  |  |  |                                                                                                    |  |  |                                                                       |  |  |
|                                                                                                    | <b>Accueil</b>                                                                        |                                                                                                    |  |  |  |                                                                                                    |  |  |                                                                       |  |  |
| Bienvenue dans l'application SBT-Epidemio permettant de gérer les observations des réseaux régionaux<br>d'épidémiosurveillance.<br>Nouveautés |                                                                                       |                                                                                                    |  |  |  | Changez de rôle                                                                                                    |  |  |                                                                       |  |  |
|                                                                                                    |                                                                                       |                                                                                                    |  |  |  | Changez de rôle                                                                                                    |  |  |                                                                       |  |  |
|                                                                                                    |                                                                                       | Les principaux apports de cette version sont les suivants : - Gestion des filières associées à une même culture -<br>Création/affectation automatique des structures - Gestion de la sensibilité |  |  |  |                                                                                                    |  |  |                                                                       |  |  |

## **5.6. L'assistance utilisateur**

Les utilisateurs externes d'un réseau doivent s'adresser à leurs administrateurs régionaux pour toute question d'assistance concernant l'application Epiphyt.

Si la réponse ne peut être apportée au sein du réseau, les questions relatives au fonctionnement des applications Epiphyt et SBT-Webmin sont transmises par les administrateurs régionaux à l'adresse suivante : [assistance.dsa@agriculture.gouv.fr,](mailto:assistance.dsa@agriculture.gouv.fr) en mentionnant Epiphyt dans l'objet du message.

> Le directeur général adjoint de l'alimentation Chef du service de la gouvernance et de l'international C.V.O

> > Loïc EVAIN